# **INF1070 Utilisation et administration des systèmes informatiques Examen Final — Automne 2018 Samedi 15 décembre — Durée 3 heures Jean Privat & Alexandre Blondin Massé**

*Aucun document ni appareil électronique n'est autorisé. Répondez et rendez seulement le formulaire (dernière page). L'annexe est détachable. Les questions faisant apparaître le symbole ♣ peuvent présenter plusieurs bonnes réponses. Les autres ont une unique bonne réponse. Des points négatifs pourront être affectés à de* très mauvaises *réponses.*

## **1 Expressions régulières**

**Question 1** Laquelle des expressions régulières étendues (ERE) suivantes reconnaît les adresses IPv6 comme 2001:0db8:0000:85a3:0000:0000:ac1f:8001 ?

A ([0-9][a-f]{4}:){7}[0-9][a-f]{4}  $\boxed{B}$  ([0-9a-f:]{4}){8}  $([0-9][a-f]\{4\})$ 

 $\underline{\mathrm{D}}$  ([0-9a-f]{4}:){7}[0-9a-f]{4}  $E$  ([0-9a-f]{4}:){8}  $\underline{\mathbb{F}}$  ([0-2][0-9][0-9]\.){3}[0-2][0-9][0-9]

**Question 2** *♣* Parmi les expressions régulières étendues (ERE) suivantes, lesquelles trouvent une correspondance dans le mot « prestidigitateur » ?

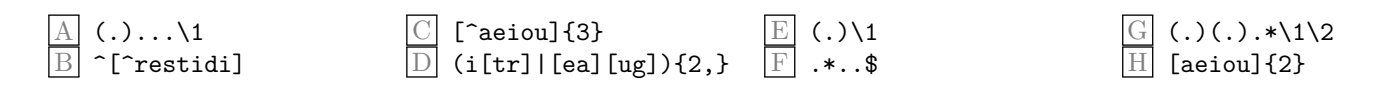

Question 3  $\clubsuit$  Parmi les expressions régulières étendues (ERE) suivantes, lesquelles trouvent une correspondance **seulement** avec les noms de fichiers qui se terminent par l'une des extensions .txt, .text ou .tex ?

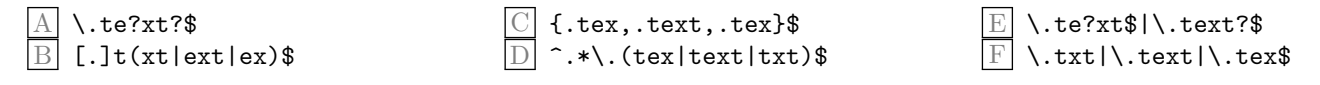

Question 4  $\clubsuit$  Parmi les mots suivants, lesquels ont une correspondance avec les deux expressions régulières étendues  $(ERE) \times \{[sinus] + (di?|f?or?)*(m[es])?$ \$ » et «  $\{a-1\}*[p-z]*[^\circ$ issues]$ \*\$ » ?

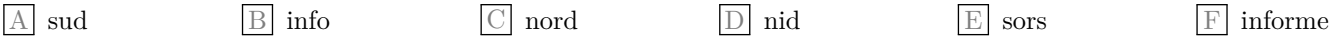

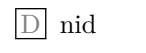

## **2 Processus**

Question 5  $\clubsuit$  Parmi les énoncés suivants, indiquez tous ceux qui sont vrais concernant les processus en Unix. A Les processus sont isolés et ne peuvent pas collaborer ensemble

B Tout processus est rattaché à un terminal

C Tout processus est associé à un utilisateur

 $|\mathbb{D}|$  Un démon est un processus qui ne peut pas être interrompu

 $\boxed{\mathrm{E}}$  Tout processus a au moins un processus enfant

F Une tâche shell (*job*) peut regrouper plusieurs processus

G Pour un programme donné, il existe au plus un seul processus à la fois

H Deux processus qui coexistent ont nécessairement des identifiants (PID) distincts

**Question 6** Alice a lancé depuis un terminal le programme ./long\_calcul, mais il n'est toujours pas terminé. Que devrait-elle faire pour récupérer le contrôle de son terminal sans perdre le travail en cours ?

A Appuyer sur Ctrl-C puis taper bg B Appuyer sur Ctrl-C puis taper fg

 $\boxed{\text{C}}$  Maintenir Ctrl et appuyer sur fg

 $|D|$  Appuyer sur Ctrl-Z puis taper bg

Taper % bg suivi de la touche Entrée

 $\boxed{\mathrm{F}}$  Appuyer sur Ctrl-Z puis taper fg

#### **2.1 Les commandes ps et jobs**

Dans un terminal, j'entre la commande « ps -e -o uid, pid, ppid, c, sz, stime, tty, time, cmd » et j'obtiens le résultat suivant (certaines lignes non pertinentes ont été supprimées par économie d'espace) :

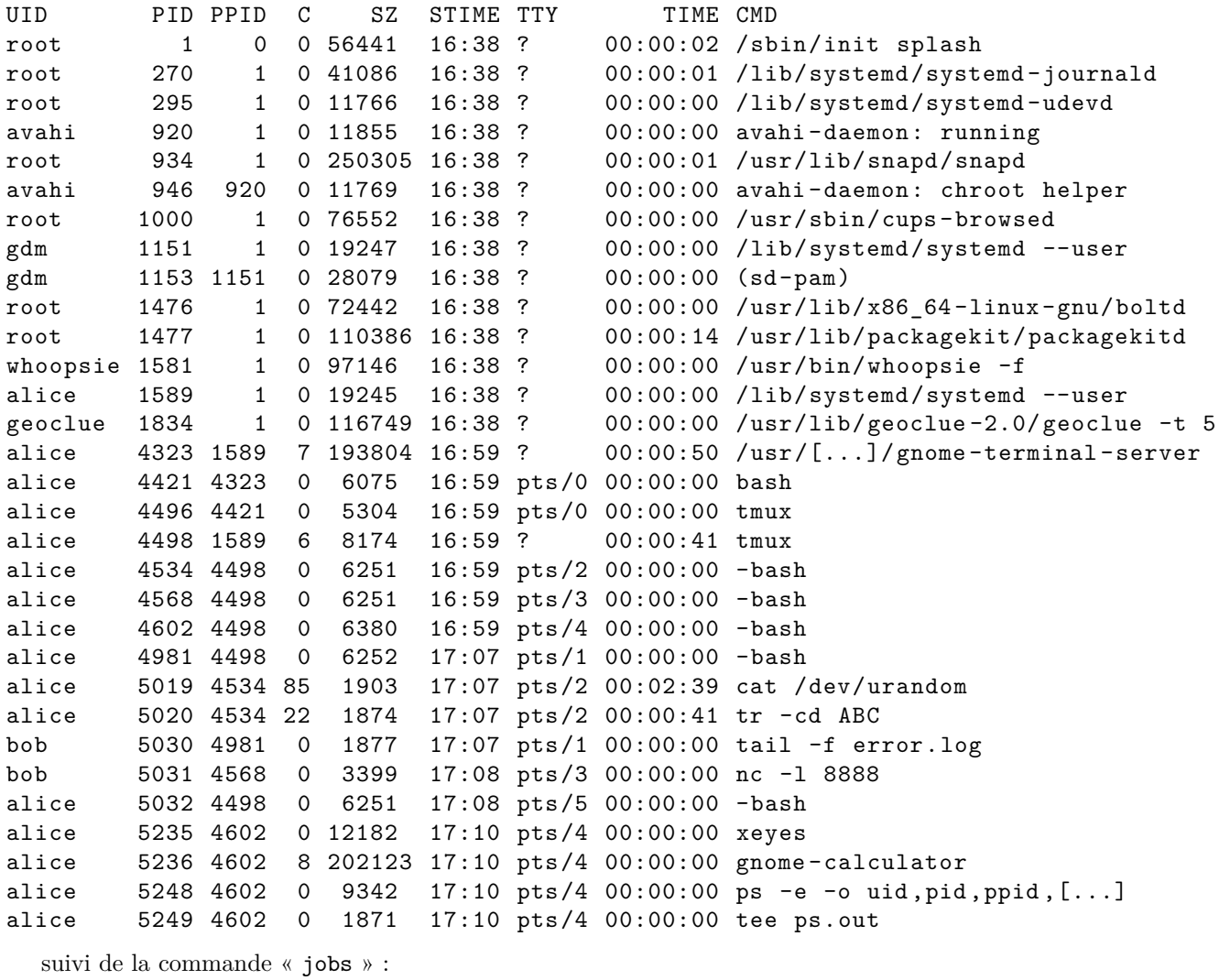

[2] + Running extending prome-calculator &

**Question 7** *♣* Parmi les énoncés suivants, indiquez tous ceux qui sont vrais.

- A Le terminal courant est identifié par pts/0
- B L'identifiant du processus parent de xeyes est 5235
- C Le processus qui a le plus consommé de temps CPU a le PID 5019
- $\underline{\operatorname{D}}$  Je suis l'utilisateur alice
- E Le PID du processus le plus ancien est 934
- F Le processus de PID 5235 a été lancé en arrière-plan

Question 8  $\clubsuit$  Parmi les commandes kill suivantes, lesquelles vont terminer l'exécution d'un processus avec succès ?

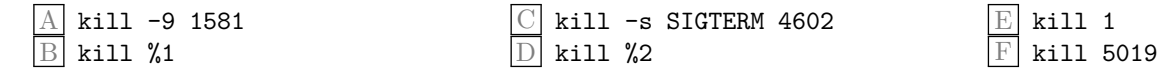

### **3 Shell avancé**

**Question 9** *♣* Parmi les commandes suivantes, lesquelles affichent, entre autres, une ligne contenant « toto » ?

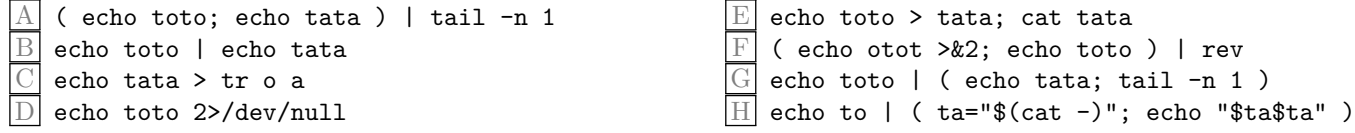

**Question 10** Alice et Bob souhaitent communiquer. Pour s'amuser, ils s'entendent pour chiffrer leurs messages de façon très simple avec un algorithme non cryptologiquement sécuritaire. Alice procède de la manière suivante pour envoyer un message à Bob : cat message | tr a-z u-zf-ta-e | rev > message.enc Quelle commande, parmi les suivantes, permet à Bob de déchiffrer le message envoyé par Alice ?

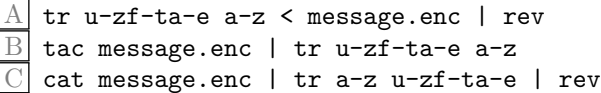

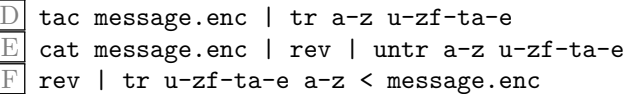

**Question 11** *♣* Considérez les cinq lignes de commandes suivantes :

**echo** 1; sleep 2; sleep 3 *# C1* sleep 1 & sleep 2 & sleep 3 *# C2* sleep 1 && sleep 2 && sleep 3 *# C3* sleep 1 || sleep 2 || sleep 3 *# C4* sleep 1 | sleep 2 | sleep 4 *# C5*

Parmi les énoncés suivants, lesquels sont vrais en prenant en compte la durée d'exécution totale de chaque ligne de commande ?

 $\frac{A}{B}$  C<sub>5</sub> dure 7 secondes C1 est plus lent que C5 C1 dure 5 secondes C4 dure 1 secondes C<sub>2</sub> dure 6 secondes C3 dure 3 secondes

# **4 Scripts**

Question 12 Considérez le script exécutable suivant nommé oui\_ou\_non :

```
#!/bin/sh
if [ "$#" -ne 1 ]; then
    exit 1
fi
if [ "$1" = oui ]; then
    echo oui
    ./oui_ou_non non
elif [ "$1" = non ]; then
    echo non
    exit 2
fi
```
Qu'est-ce qui sera affiché sur la sortie standard si on lance la commande « ./oui\_ou\_non oui; echo \$? »

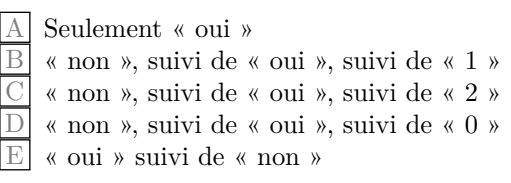

F Seulement « non » G « oui », suivi de « non », suivi de « 2 » I « oui », suivi de « non », suivi de « 1 »

 $\boxed{\text{H}}$  « oui », suivi de « non », suivi de « 0 »

J « non » suivi de « oui »

Question 13 Soit un répertoire /opt/inf1070 accessible à l'utilisateur.

```
$ 1s -1 /opt/inf1070/lrwxrwxrwx 1 inf1070 inf1070
                                  5 dec 15 14:00 exam \rightarrow final
-rwxr - xr - x 1 inf1070 inf1070 3754 dec 15 14:00 final
-rwxr-xr-x 1 inf1070 inf1070 3541 oct 27 14:00 intra
$ pwd
/home/etudiant/
$ echo $PATH
/usr/local/bin:/usr/bin:/bin
```
Quelles sont les différentes façons d'exécuter le script shell final à partir du répertoire courant?

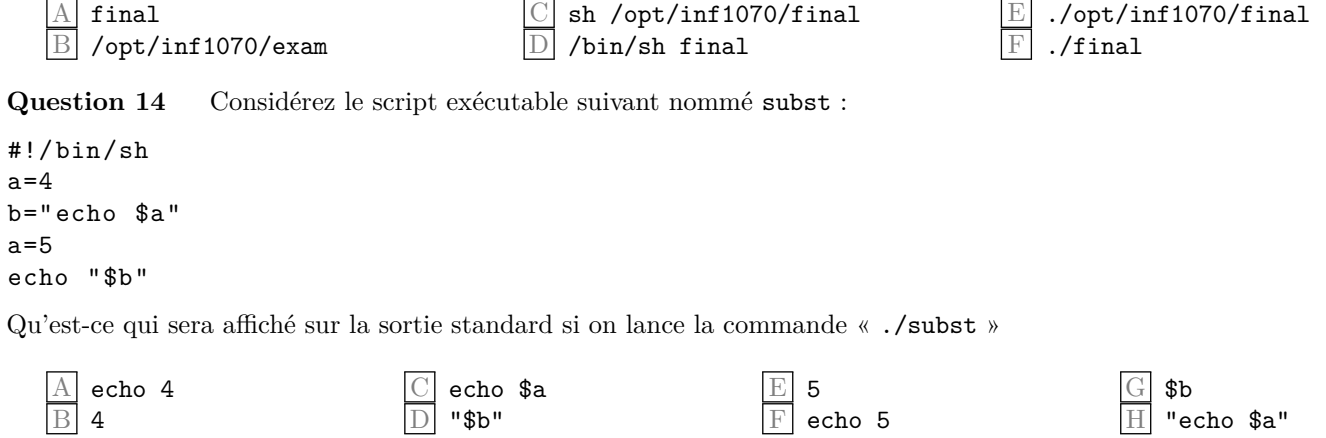

#### 4.1 Le script groupes.sh

Soit le script shell exécutable  $\texttt{groups}.\,\texttt{sh}$  suivant :

```
\#!/bin/shecho "Bonjour $USER"
echo "Vos groupes:"
id -Gn | grep -Eow $1
echo "Au revoir $(id -un)"
```
Voici un exemple d'utilisation du script :

```
$id -Gnprivat adm cdrom floppy sudo audio dip video plugdev input netdev lpadmin docker
\frac{1}{2}./groupes.sh '\w+o'
Bonjour privat
Vos groupes:
sudo
audio
video
Au revoir privat
```
Question 15  $\clubsuit$  Lorsque j'exécute la commande « USER=blondin ./groupes .sh '.u\w+' », quelles sont les différences avec l'affichage de l'exemple?

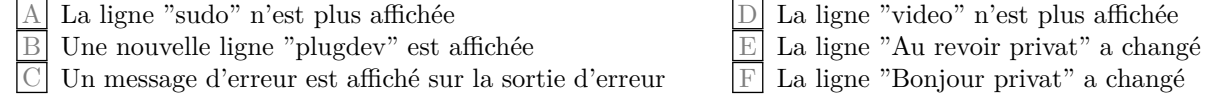

**Question 16** *♣* Même question pour la commande « id=blondin ./groupes.sh 'audio video' ».

A La ligne "Bonjour privat" a changé B La ligne "Au revoir privat" a changé  $\boxed{\text{C}}$  La ligne "video" n'est plus affichée D Une nouvelle ligne "plugdev" est affichée  $\mathbb{E}$  La ligne "sudo" n'est plus affichée Un message d'erreur est affiché sur la sortie d'erreur

### **5 Réseaux**

**Question 17** *♣* Soit l'URL https://www.info.uqam.ca/~privat/inf1070/ de la page web du cours. Lesquelles des affirmations suivantes sont vraies ?

A uqam.ca est un TLD (*top level domain*)

B Le navigateur web doit déterminer l'adresse MAC du serveur pour accéder à la page web

C www.info.uqam.ca est un nom d'hôte (*hostname*)

D Le protocole utilisé est HTTP sur TLS

E privat est l'utilisateur du serveur qui a démarré le processus du démon web (httpd)

**Question 18** Que signifie le I de IP ?

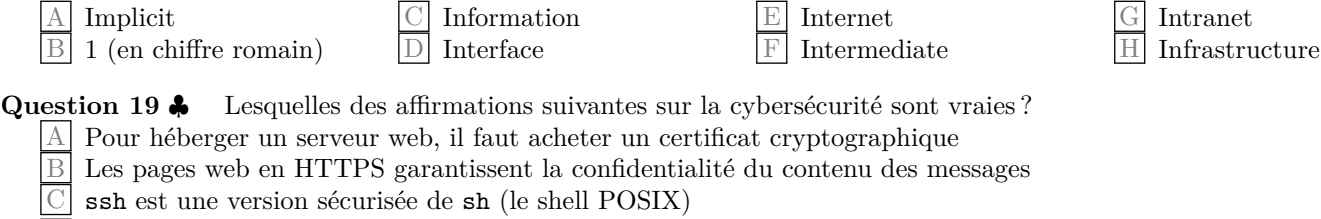

D Le chiffrement symétrique n'est pratiquement plus utilisé (pas assez sécuritaire)

E Les pages web en HTTPS garantissent l'anonymat de l'adresse IP du client

**Question 20** *♣* À l'instar de la commande nc, la commande socat, que nous n'avons pas vue en classe, permet d'ouvrir et de se connecter aux sockets (voir l'annexe pour consulter le manuel expliquant son utilisation). Sur la machine locale ying (d'adresse IP 132.208.138.246), on exécute les commandes suivantes

```
echo toto | nc -l 8881 &
echo toto | nc -l 8882 &
echo tata | nc -l 8883 &
socat tcp-listen:8884 exec:cat &
socat tcp-listen:8885 exec:"nc yang 8886" &
```
Sur la machine distante yang (d'adresse IP 132.208.132.48), on se connecte par SSH puis, on exécute les commandes suivantes

```
echo tata | nc -l 8881 &
echo otot | nc -l 8882 &
echo toto | nc -l 8883 &
socat tcp-listen:8884 exec:rev &
socat tcp-listen:8885 exec:"tr a o" &
socat tcp-listen:8886 exec:"nc localhost 8883" &
```
Parmi les commandes suivantes, lesquelles lorsqu'exécutées sur la machine locale ying affichent le message toto sur leurs sorties standard ?

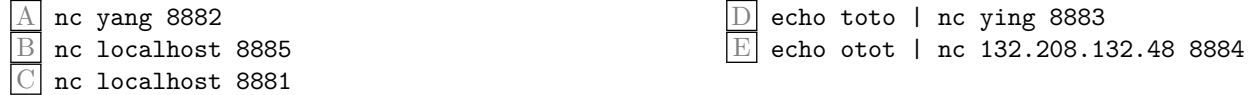

### **Annexe détachable**

**cat** Concatène des fichiers et les affiche sur la sortie standard. Si aucun fichier n'est fourni, ou si le fichier est « - », cat lit l'entrée standard.

**echo** Affiche une ligne de texte.

**grep** Recherche les lignes correspondant à un motif donné. Par défaut, grep affiche les lignes qui contiennent une correspondance au motif.

-E, --extended-regexp Interpréter le motif comme une expression régulière étendue (ERE).

-w, --word-regexp Sélectionner seulement les lignes contenant les correspondances qui forment des mots entiers. La sous-chaîne correspondante doit donc soit se trouver au début de la ligne, soit être précédée d'un caractère ne pouvant entrer dans la constitution d'un mot. De même, elle doit soit se trouver à la fin de la ligne, soit être suivie par un caractère ne pouvant entrer dans la constitution d'un mot. Les caractères composant les mots sont les lettres, les chiffres et le souligné « \_ ».

-o, --only-matching Afficher seulement les parties (non vides) correspondantes d'une ligne correspondant, avec chaque partie correspondante sur une ligne séparée.

**id** Affiche les UIDs et GIDs effectifs et réels.

-G, --groups N'afficher que les groupes.

-n, --name Afficher les noms de groupe ou d'utilisateur à la place du numéro d'ID. Nécessite -u, -g, ou -G.

-u, --user N'afficher que l'UID.

**jobs** Affiche les tâches du shell courantes et leur état.

**kill** Envoie un signal à des processus. Les processus sont identifié par leurs PID ou par des spécifications de tâches (préfixées par %). Si on ne précise pas de signal, TERM est envoyé, qui demande au processus de se terminer.

-9 Envoie le signal KILL (qui ne peut pas être intercepté par le processus).

-s Indique le signal à envoyer. Celui-ci peut être spécifié par son nom ou par son numéro.

**ls** Affiche le contenu de répertoires.

-l Utilise un format d'affichage long.

**nc** Établit des connexions TCP et UDP avec un hôte distant. Une fois la connexion établie, l'entrée standard est envoyée a l'hôte distant et les données reçues de l'hôte distant sont écrites sur la sortie standard.

-l Spécifie que nc doit écouter une connexion entrante. Un numéro de port local doit être fourni en argument. nc attend alors qu'un hôte distant se connecte.

Autrement une connexion à un hôte distant est établie. Un hôte distant et numéro de port distant doivent être fournis en argument. nc échoue si la connexion ne peut être établie.

**pwd** Affiche le chemin complet du répertoire courant.

**ps** Affiche un instantané des processus en cours.

-e Sélectionner tous les processus

-o Format défini par l'utilisateur. Le format est un argument unique sous la forme liste vide ou séparée par des virgules, qui offre une façon de spécifier des colonnes de sortie individuelles. Des mots clés reconnus sont les suivants :

c (C) : Utilisation du processeur. Actuellement, c'est la valeur entière du pourcentage d'utilisation sur la durée de vie du processus.

cmd (CMD) : commande avec tous ses arguments sous forme de chaîne. Des modifications aux arguments peuvent être affichées. La sortie dans cette colonne peut contenir des espaces. Parfois, les arguments de processus ne seront pas disponibles ; lorsque cela se produit, ps affiche à la place le nom de l'exécutable entre parenthèses.

pid (PID) : Un nombre représentant l'ID de processus ppid (PPID) : ID du processus parent

stime (STIME) : Heure du démarrage du processus

sz (SZ) : Taille en pages physiques de l'image mémoire du processus. Cela inclut le texte, les données et la pile

time (TIME) : Temps de calcul cumulé (utilisation du processeur) au format "[JJ-]HH:MM:SS".

tty (TTY) : Terminal qui contrôle le processus

uid (UID) : Identifiant de l'utilisateur

**rev** Inverse l'ordre des caractères de chaque lignes des fichiers ou de l'entrée standard.

**sleep** Attend une durée déterminée (en secondes).

**socat** Établit un relais multifonction (SOcket CAT). Socat est un utilitaire en ligne de commande qui établit deux flux d'octets bidirectionnels et transfère des données entre eux. Comme les flux peuvent être construits à partir d'un grand ensemble de types de puits et de sources de données et que de nombreuses options d'adresse peuvent être appliquées aux flux, socat peut être utilisé à différentes fins.

tcp-listen:*port* : Écoute sur *port* et accepte une connexion TCP. Notez que l'ouverture de cette adresse bloque jusqu'à ce qu'un client se connecte.

exec:*commande* : *commande* est une commande simple avec des arguments séparés par des espaces simples. Après avoir exécuté la commande avec succès, socat écrit les données sur l'entrée standard du processus et lit à partir de sa sortie standard.

**tac** Concatène et affiche des fichiers à l'envers (la dernière ligne en premier).

**tail** Affiche la dernière partie de fichiers.

-n, --lines=K afficher les K dernières lignes, au lieu des 10 dernières.

**tr** Convertit ou élimine des caractères de l'entrée standard. Par défaut, tr convertit le caractère du premier ensemble de caractères vers le caractère correspondant dans le second ensemble de caractères. Les ensembles sont indiqués sous forme de chaînes de caractères. La plupart se représentent eux-mêmes ; autrement, des séquences interprétées sont :

CAR1-CAR2 : tous les caractères de CAR1 à CAR2, dans l'ordre croissant

\\ : contre-oblique (« backslash »)

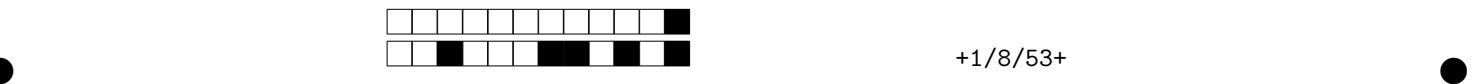

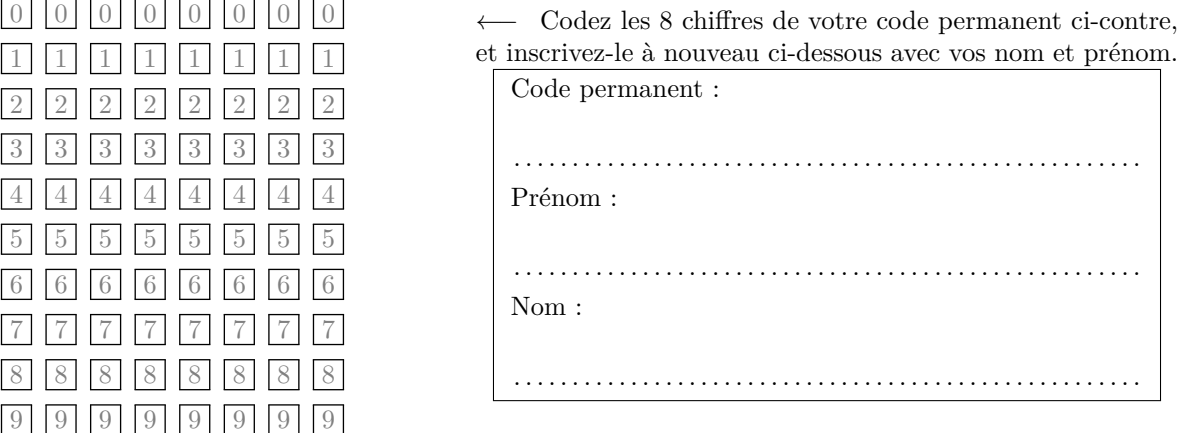

*Les réponses aux questions sont à donner exclusivement sur cette feuille : les réponses données sur les feuilles précédentes ne seront pas prises en compte.*

*Important : noircissez complètement l'intérieur de chaque case (pas de croix, pas de cercles).*

 $\bullet$  and  $\bullet$  and  $\bullet$  and  $\bullet$  and  $\bullet$  and  $\bullet$  and  $\bullet$  and  $\bullet$  and  $\bullet$  and  $\bullet$  and  $\bullet$ 

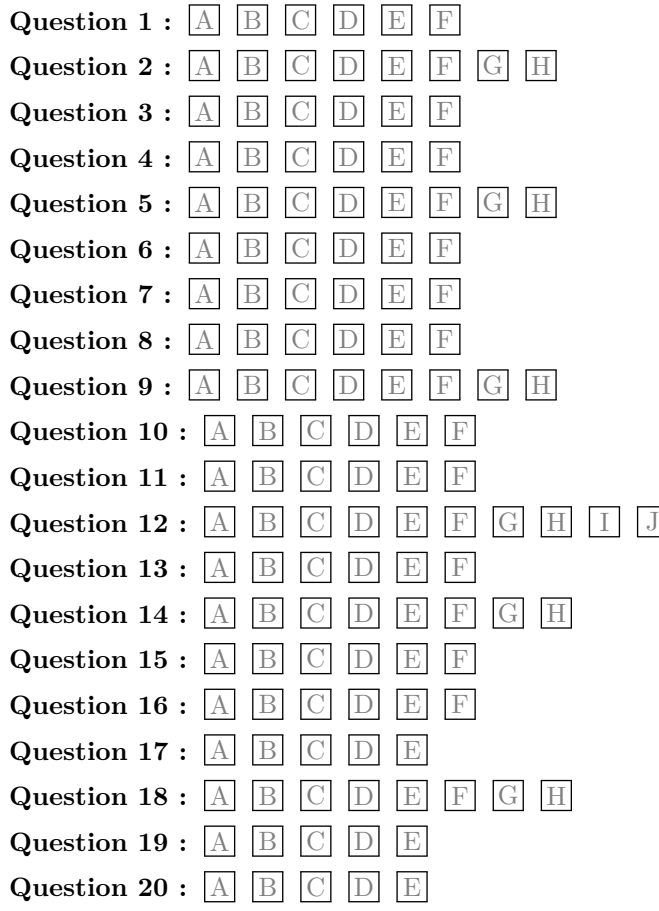